# **oceansdb Documentation**

*Release 0.6*

**Guilherme Castelao**

**Jan 02, 2020**

## **Contents**

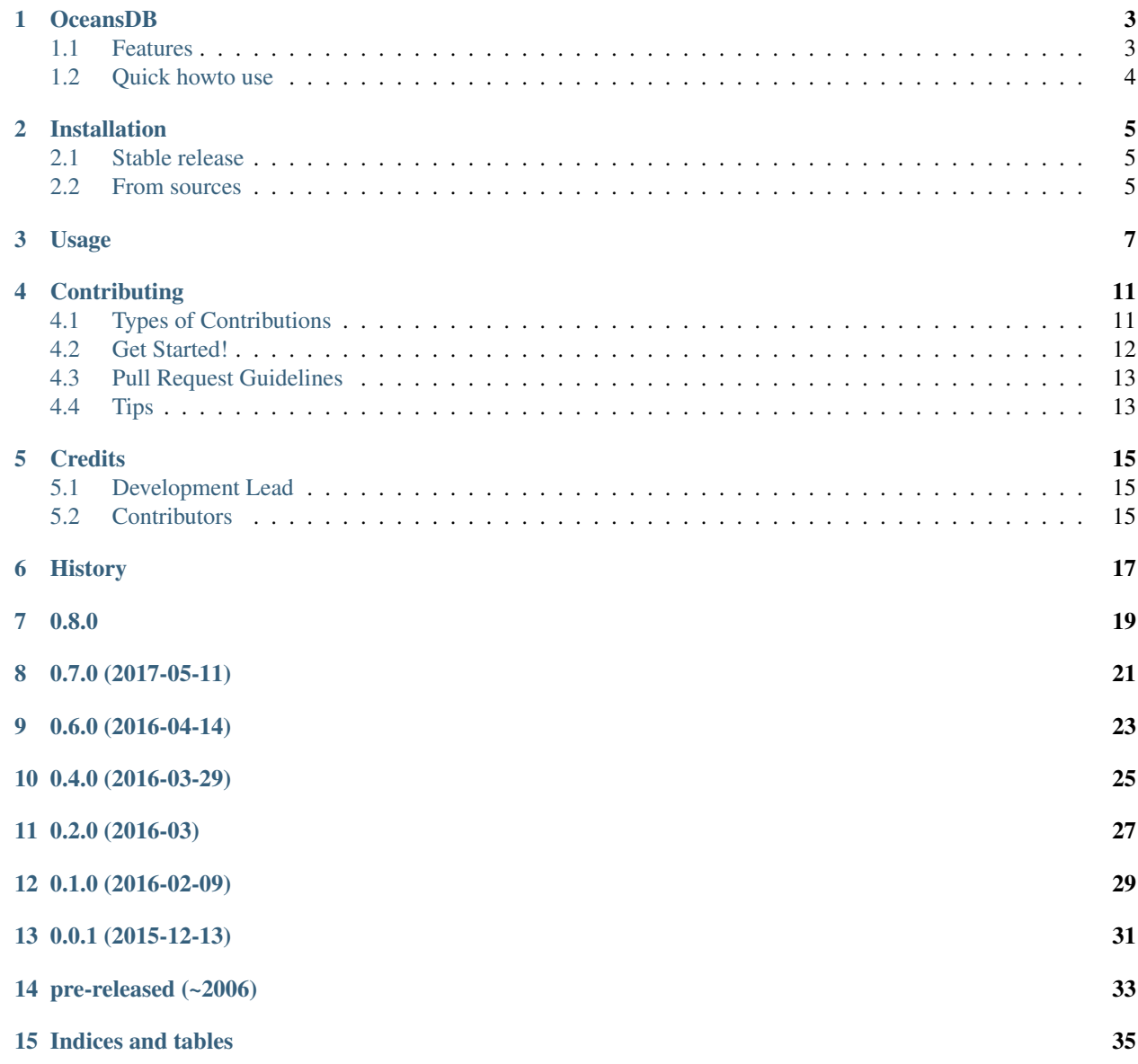

Contents:

#### OceansDB

<span id="page-6-0"></span>Package to subsample, or interpolate, climatologies like WOA to any coordinates.

This package started with functions to obtain climatological values to compare with measured data, allowing a quality control check by comparison. It hence needed to work for any coordinates requested. I split these functionalities from [CoTeDe](http://cotede.castelao.net) into this standalone package to allow more people to use it for other purposes.

- Free software: 3-clause BSD style license see LICENSE.rst
- Documentation: [https://oceansdb.readthedocs.io.](https://oceansdb.readthedocs.io)

#### <span id="page-6-1"></span>**1.1 Features**

- If the database files are not localy available, automatically download it.
- Extract, or interpolate if necessary, climatologic data on requested coordinates;
	- Can request a single point, a profile or a section;
	- Ready to handle -180 to 180 or 0 to 360 coordinate system;
- Ready to use with:
	- World Ocean Atlas (WOA)
	- CSIRO Atlas Regional Seas (CARS)
	- ETOPO (topography)

### <span id="page-7-0"></span>**1.2 Quick howto use**

Inside python:

```
>>> import oceansdb
>>> db = oceansdb.WOA()
```
Find out what is available:

**>>>** db.keys()

Average temperature at one point:

```
>>> t = db['sea_water_temperature'].extract(var='mean', doy=136.875, depth=0, lat=17.
\leftrightarrow5, lon=-37.5)
```
A profile of salinity:

```
>>> t = db['sea_water_salinity'].extract(var='mean', doy=136.875, depth=[0, 10, 15,
˓→18], lat=17.5, lon=-37.5)
```
A full depth section of temperature:

```
>>> t = db['sea_water_temperature'].extract(var='mean', doy=136.875, lat=17.48, lon=[-
\rightarrow 39, -37.5, -35.2]
```
Using CARS instead of WOA:

```
>>> db = oceansdb.CARS()
>>> t = db['sea_water_temperature'].extract(var='mean', doy=136.875, lat=17.48, lon=[-
˓→39, -37.5, -35.2], depth=[0,10,120,280])
```
Or to get topography for one point from the 1 min arc resolution:

```
>>> db = oceansdb.ETOPO(resolution='1min')
>>> h = db['topography'].extract(lat=17.5, lon=0)
```
### Installation

#### <span id="page-8-1"></span><span id="page-8-0"></span>**2.1 Stable release**

To install OceansDB, run this command in your terminal:

**\$** pip install oceansdb

This is the preferred method to install OceansDB, as it will always install the most recent stable release.

If you don't have [pip](https://pip.pypa.io) installed, this [Python installation guide](http://docs.python-guide.org/en/latest/starting/installation/) can guide you through the process.

#### <span id="page-8-2"></span>**2.2 From sources**

The sources for OceansDB can be downloaded from the [Github repo.](https://github.com/castelao/oceansdb)

You can either clone the public repository:

**\$** git clone git://github.com/castelao/oceansdb

Or download the [tarball:](https://github.com/castelao/oceansdb/tarball/master)

**\$** curl -OL https://github.com/castelao/oceansdb/tarball/master

Once you have a copy of the source, you can install it with:

```
$ python setup.py install
```
#### Usage

<span id="page-10-0"></span>To use oceansdb in a project:

**import oceansdb**

Now create a World Ocean Atlas database object by:

```
db = oceansdb.WOA()
```
On the first time you run this, it might take sometime since it needs to download the actual database files. You don't need to do anything other than wait.

The propriety extract() of the database object is who takes care of sub-sample, and if necessary interpolate, to give you the variable(s) on the requested coordinates. The returned output is always a dictionary, even if you requested only one variable from the database.

To get temperature at one point:

```
\Rightarrow \Rightarrow t = db['TEMP']. extract(var='t_mn', doy=136.875, depth=0, lat=17.5, lon=-37.5)
```
The WOA climatologic temperature will be available as t['t\_mn'].

```
>>> t.keys()
['t_mn']
>>> t['t_mn'].shape
(1, )>>> t['t_mn']
masked_array(data = [ 24.60449791],
             mask = False,
       fill value = 1e+20)
```
If you prefer you can obtain all available variables by not defining var, like:

**>>>** t = db['PSAL'].extract(doy=136.875, depth=[0, 10, 15, 18], lat=17.5, lon=-37.5) **>>>** t.keys() ['s\_dd', 's\_sd', 's\_se', 's\_mn']

To get one profile of salinity:

```
>>> t = db['PSAL'].extract(var='t_mn', doy=136.875, depth=[0, 10, 15, 18], lat=17.5,
\rightarrowlon=-37.5)
```
To get one section of temperature:

**>>>** t = db['TEMP'].extract(var='t\_mn', doy=136.875, lat=17.5, lon=[-39, -37.5, -35])

To get a regular 3D grid:

```
>>> t = db['TEMP'].extract(var='t_mn', depth=[0, 10.23], doy=136.875, lat=[15, 17.5,
\rightarrow23], lon=[-39, -37.5, -35, -32.73])
>>> t['t_mn'].shape
(2, 3, 4)
```
To use bathymetry let's first load ETOPO

```
>>> db = oceansdb.ETOPO()
```
Let's check the variables available in ETOPO

**>>>** db.keys() ['topography']

To get topography for one point:

```
>>> db['topography'].extract(lat=15, lon=38)
{'height': masked_array(data=[1012],
         mask=[False],
    fill_value=999999,
         dtype=int32)}
```
To get topography along a latitude:

```
>>> db['topography'].extract(lat=15, lon=[-25, -30, -38, -40, -45])
{'height': masked_array(data=[-4150, -5451, -5588, -5217, -3840],
         mask=[False, False, False, False, False],
    fill_value=999999,
        dtype=int32)}
```
To get topography along a longitude:

```
>>> db['topography'].extract(lat=[10, 15, 20, 25], lon=38)
{'height': masked_array(data=[1486, 1012, -759, 797],
          mask=[False, False, False, False],
    fill_value=999999,
         dtype=int32)}
```
To get topography along a area:

```
>>> db['topography'].extract(lat=[10, 15, 20, 25], lon=[30, 38, 40])
{'height': masked_array(
data=[[413, 1486, 1227],
     [504, 1012, 210],
     [294, -759, -217],
     [241, 797, 1050]],
mask=[[False, False, False],
     [False, False, False],
     [False, False, False],
      [False, False, False]],
fill_value=999999,
dtype=int32)}
```
To use ETOPO with 5min resolution instead of the 1min:

```
>>> db = oceansdb.ETOPO(resolution='5min')
>>> db['topography'].extract(lat=15, lon=38)
{'height': masked_array(data=[1372.0],
         mask=[False],
   fill_value=1e+20,
        dtype=float32)}
```
### **Contributing**

<span id="page-14-0"></span>Contributions are welcome, and they are greatly appreciated! Every little bit helps, and credit will always be given. You can contribute in many ways:

### <span id="page-14-1"></span>**4.1 Types of Contributions**

#### **4.1.1 Report Bugs**

Report bugs at [https://github.com/castelao/oceansdb/issues.](https://github.com/castelao/oceansdb/issues)

If you are reporting a bug, please include:

- Your operating system name and version.
- Any details about your local setup that might be helpful in troubleshooting.
- Detailed steps to reproduce the bug.

#### **4.1.2 Fix Bugs**

Look through the GitHub issues for bugs. Anything tagged with "bug" is open to whoever wants to implement it.

#### **4.1.3 Implement Features**

Look through the GitHub issues for features. Anything tagged with "feature" is open to whoever wants to implement it.

#### **4.1.4 Write Documentation**

oceansdb could always use more documentation, whether as part of the official oceansdb docs, in docstrings, or even on the web in blog posts, articles, and such.

#### **4.1.5 Submit Feedback**

The best way to send feedback is to file an issue at [https://github.com/castelao/oceansdb/issues.](https://github.com/castelao/oceansdb/issues)

If you are proposing a feature:

- Explain in detail how it would work.
- Keep the scope as narrow as possible, to make it easier to implement.
- Remember that this is a volunteer-driven project, and that contributions are welcome :)

#### <span id="page-15-0"></span>**4.2 Get Started!**

Ready to contribute? Here's how to set up *oceansdb* for local development.

- 1. Fork the *oceansdb* repo on GitHub.
- 2. Clone your fork locally:

\$ git clone git@github.com:your\_name\_here/oceansdb.git

3. Install your local copy into a virtualenv. Assuming you have virtualenvwrapper installed, this is how you set up your fork for local development:

```
$ mkvirtualeny oceansdb
$ cd oceansdb/
$ python setup.py develop
```
4. Create a branch for local development:

\$ git checkout -b name-of-your-bugfix-or-feature

Now you can make your changes locally.

5. When you're done making changes, check that your changes pass flake8 and the tests, including testing other Python versions with tox:

```
$ flake8 WOA tests
$ python setup.py test
$ tox
```
To get flake8 and tox, just pip install them into your virtualenv.

6. Commit your changes and push your branch to GitHub:

```
$ git add .
$ git commit -m "Your detailed description of your changes."
$ git push origin name-of-your-bugfix-or-feature
```
7. Submit a pull request through the GitHub website.

### <span id="page-16-0"></span>**4.3 Pull Request Guidelines**

Before you submit a pull request, check that it meets these guidelines:

- 1. The pull request should include tests.
- 2. If the pull request adds functionality, the docs should be updated. Put your new functionality into a function with a docstring, and add the feature to the list in README.rst.
- 3. The pull request should work for Python 2.6, 2.7, 3.3, and 3.4, and for PyPy. Check [https://travis-ci.org/castelao/](https://travis-ci.org/castelao/oceansdb/pull_requests) [oceansdb/pull\\_requests](https://travis-ci.org/castelao/oceansdb/pull_requests) and make sure that the tests pass for all supported Python versions.

## <span id="page-16-1"></span>**4.4 Tips**

To run a subset of tests:

\$ py.test tests/test\_WOA\_from\_nc.py

### **Credits**

### <span id="page-18-1"></span><span id="page-18-0"></span>**5.1 Development Lead**

• Guilherme Castelao [<guilherme@castelao.net>](mailto:guilherme@castelao.net)

### <span id="page-18-2"></span>**5.2 Contributors**

Erdem M Karakoylu: Reported bad checksum on CARS' salinity file (issue #7). @sgartzman: Reported bug #8, truncated files on Python-2. @maryjacketti: Reported bug #12, outdated ETOPO documentation. Uday Bhaskar T V S: Reported improper path to DB files for Windows machines. Carin Anderson & Ozan Göktürk: Reported bug #14 coordinates partially coincident.

<span id="page-20-0"></span>History

0.8.0

<span id="page-22-0"></span>• Allowing to choose resolution and temporal scale.

## 0.7.0 (2017-05-11)

- <span id="page-24-0"></span>• New generic crop functionality.
- Interpolate in steps, in order: time, lat x lon, and finally z. Gives better results for profiles.

## CHAPTER<sup>9</sup>

## 0.6.0 (2016-04-14)

<span id="page-26-0"></span>• Adding CSIRO Atlas of Regional Seas (CARS), another climatology for temperature and salinity.

0.4.0 (2016-03-29)

<span id="page-28-0"></span>• Added etopo5, a world wide bathymetry. Some of this code has its origins on pyAVISO and CoTeDe.

0.2.0 (2016-03)

<span id="page-30-0"></span>• Renamed package to OceansDB, planning to include other climatologies and references.

0.1.0 (2016-02-09)

<span id="page-32-0"></span>• Generalized interpolator. Extract climatology for point, profile or section.

0.0.1 (2015-12-13)

<span id="page-34-0"></span>• First release on PyPI. Extracted from CoTeDe to be a standalone package.

pre-released (~2006)

<span id="page-36-0"></span>• The first version was developed in support to quality control thermosalinographs at NOAA. It was later injected inside CoTeDe.

Indices and tables

- <span id="page-38-0"></span>• genindex
- modindex
- search